## **Technischer Support – Fragen und Antworten** TECHNISCHER TSD-QA (2013/07)

# **1. F: Welche Befestigungspunkte müssen genutzt werden, um ein Micro-ATX-Mainboard in einem Kombo-Gehäuse für ATX und Micro-ATX zu verbauen?**

**A:** Bitte achten Sie auf die ausgezeichneten Befestigungspunkte für ATX und Micro-ATX.

ROC

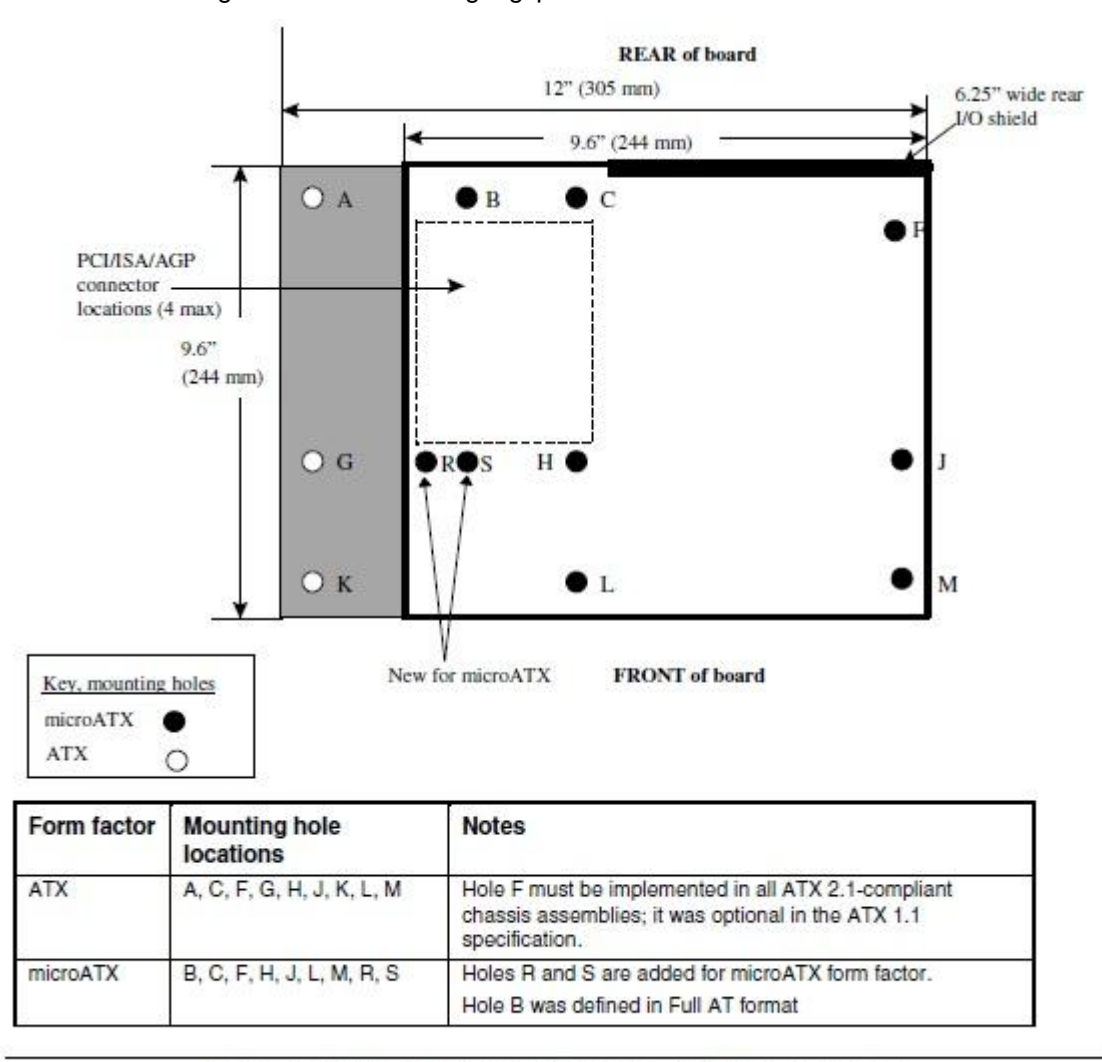

#### Figure 2. ATX and microATX Form Factor Mounting Holes

Schritt 1: Bitte installieren Sie die Mainboard-Abstandshalter in den Befestigungspunkten B, C, F, H, J, L und M. Schritt 2: Für die Punkte R und S überprüfen Sie bitte, ob das Mainboard die notwendigen Bohrlöcher aufweist. Anschließend bauen Sie das Mainboard ein und fixieren dieses mit den dazugehörigen Schrauben an den Mainboard-Abstandshaltern.

## 2. F: Was sind die Vorrausetzungen, um AMDs Dual-Grafik-Technologie auf Mainboards mit den Chipsätzen AMD A85X/A75/A55 zu nutzen?

**A:** 1. Bitte verwenden Sie DX11-Grafikkarten, die für AMD Dual Graphics zertifiziert sind. (Z.B: Radeon HD 6670/6570/6450… etc.)

2. Installieren Sie eine APU mit Unterstützung für AMD Dual Graphics.

3. Verwenden Sie als Betriebssystem Microsoft Windows7 oder Windows 8.

Für weiterführende Informationen beachten Sie bitte die Angaben auf AMDs offizieller Webseite:

http://www.amd.com/us/products/technologies/dual-graphics/Pages/dual-graphics.aspx#3

## 3. F: Ich kann das BIOS nicht via Internet Flash updaten? Wie gehe ich vor?

**A:** Befolgen Sie die folgenden Schritte:

1. Laden Sie die Standardeinstellungen im BIOS (Load Default Settings) und stellen Sie sicher, dass das System mit dem Internet verbunden ist.

2. Wenn Sie PPPoE verwenden, steuern Sie bitte den Menüpunkt "Network Configuration item" an.

Wählen Sie dort bei dem Punkt "Internet Setting" die Einstellung "PPPoE" und geben Sie die Zugangsdaten an (Benutzer und Passwort).

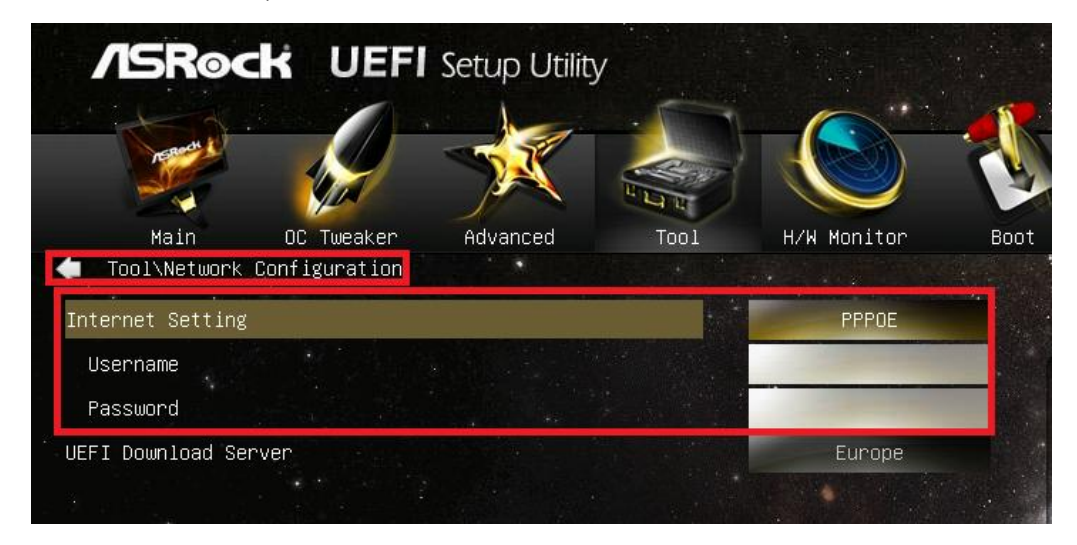

3. Sie können einen UEFI-Download-Sever aus der Nähe auswählen.

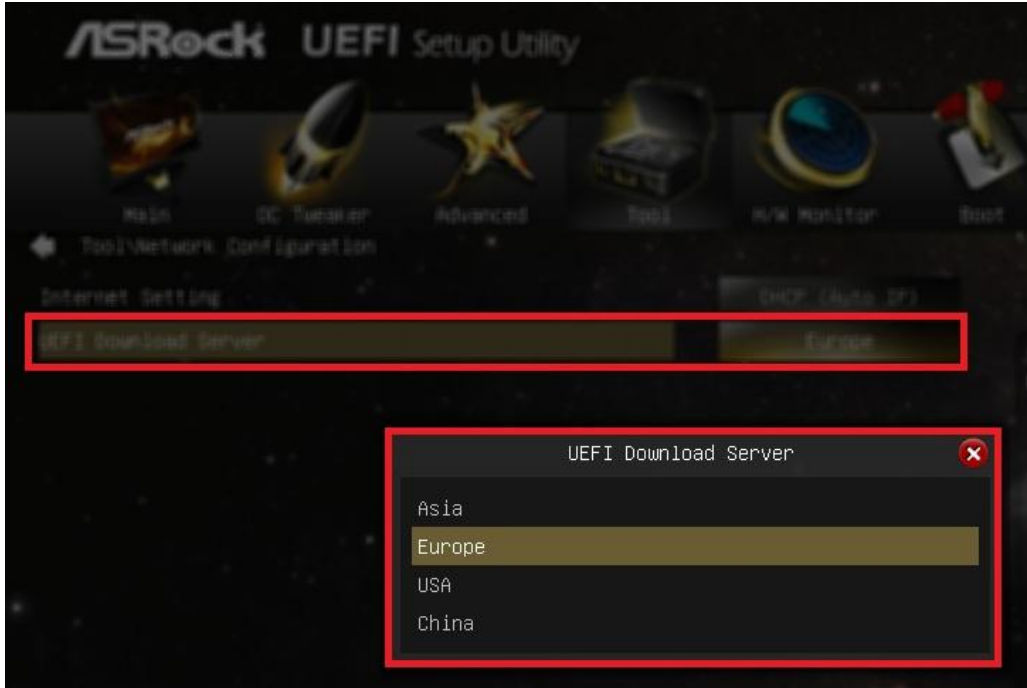

4. Wenn das Problem weiter besteht, laden Sie bitte zunächst das neueste BIOS von der ASRock-Homepage

herunter und installieren Sie dieses. Bei den darauf folgenden Updates werden Sie Internet Flash nutzen können. Download-Link: http://www.asrock.com/support/download.asp

# 4. F: Mein Mainboard mit Z87-Chipsatz hat zwei onboard installierte Netzwerkanschlüsse von Intel. Wie konfiguriere ich die Teaming-Funkion (Gruppenbilsung), so dass die beiden LAN-Anschlüsse gemeinsam genutzt werden können?

**A:** Um Teaming zu aktivieren befolgen Sie bitte die folgenden Schritte

Schritt 1: Nachdem Sie die Treiber für das Mainboard und das Netzwerk installiert haben, starten Sie bitte Ihren Computer neu und öffnen Sie anschließend den **Gerätemanager**.

Führen Sie unter **Netzwerkadapter** einen Rechtsklick auf den Netzwerkchip aus und wählen Sie **Eigenschaften**.

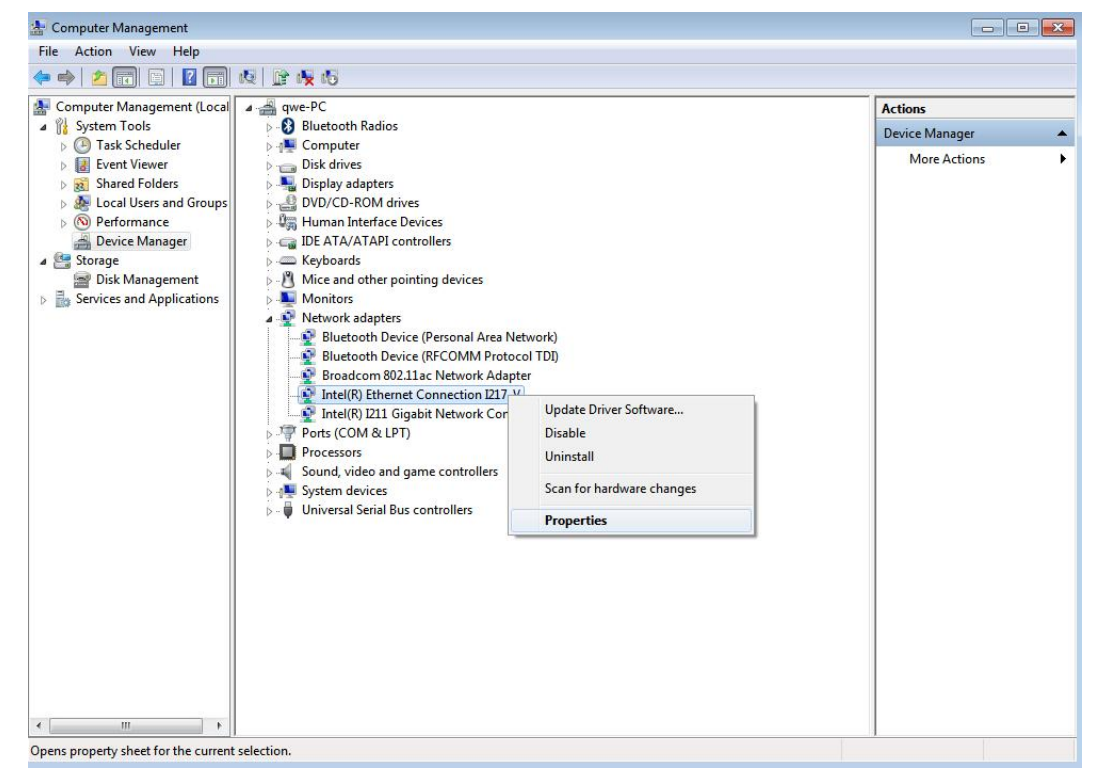

Schritt 2: Wählen Sie den Tab **Gruppenbildung**, wählen Sie dort die Option **Diesen Adapter einer Gruppe mit anderen Adaptern zuordnen** an und klicken Sie auf **Neue Gruppe**.

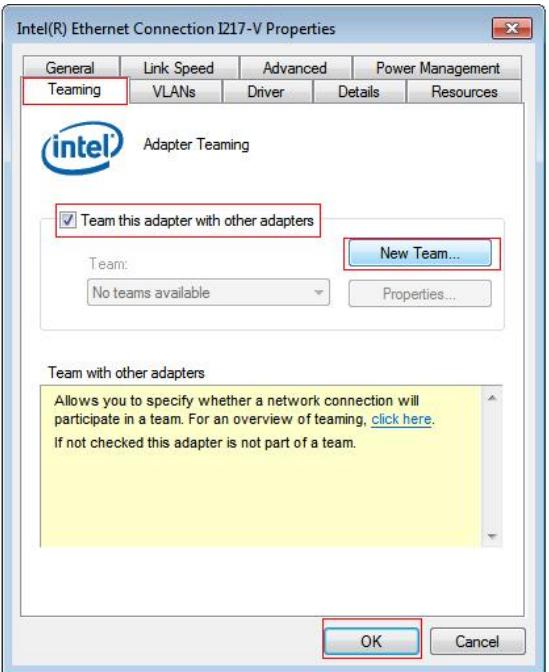

Schritt 3: Geben Sie einen Namen für den Netzwerkverbund ein.

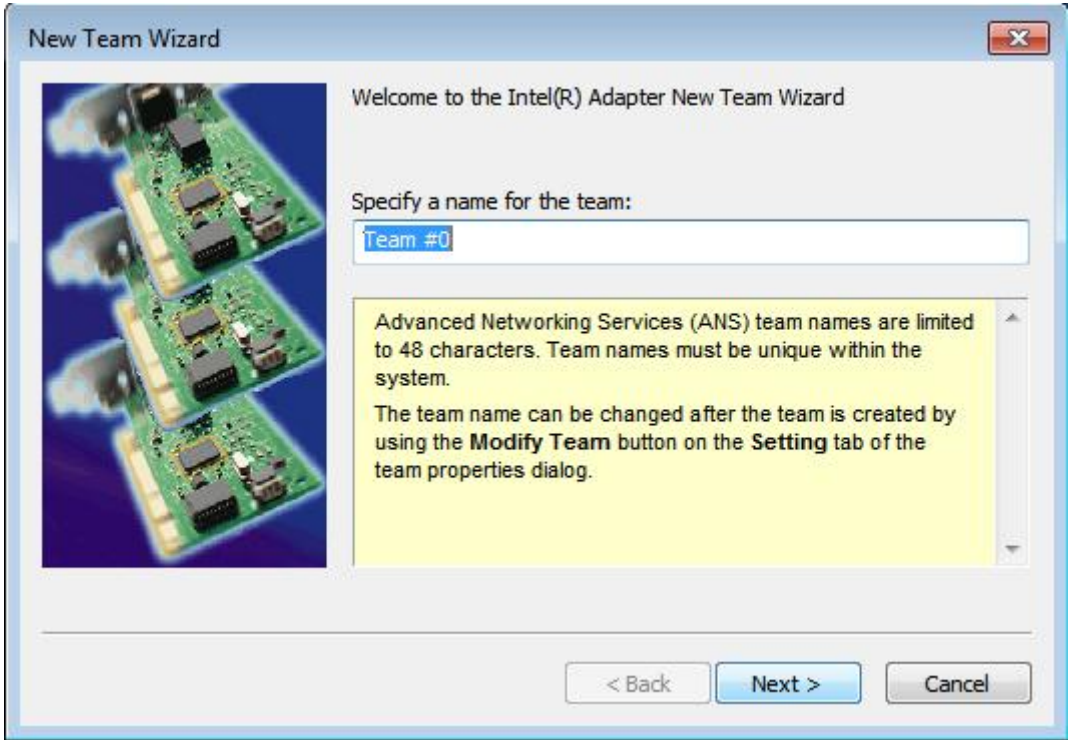

Schritt 4: Wählen Sie die zwei Netzwerkchips aus, die als Team fungieren sollen und klicken Sie auf **Weiter.**

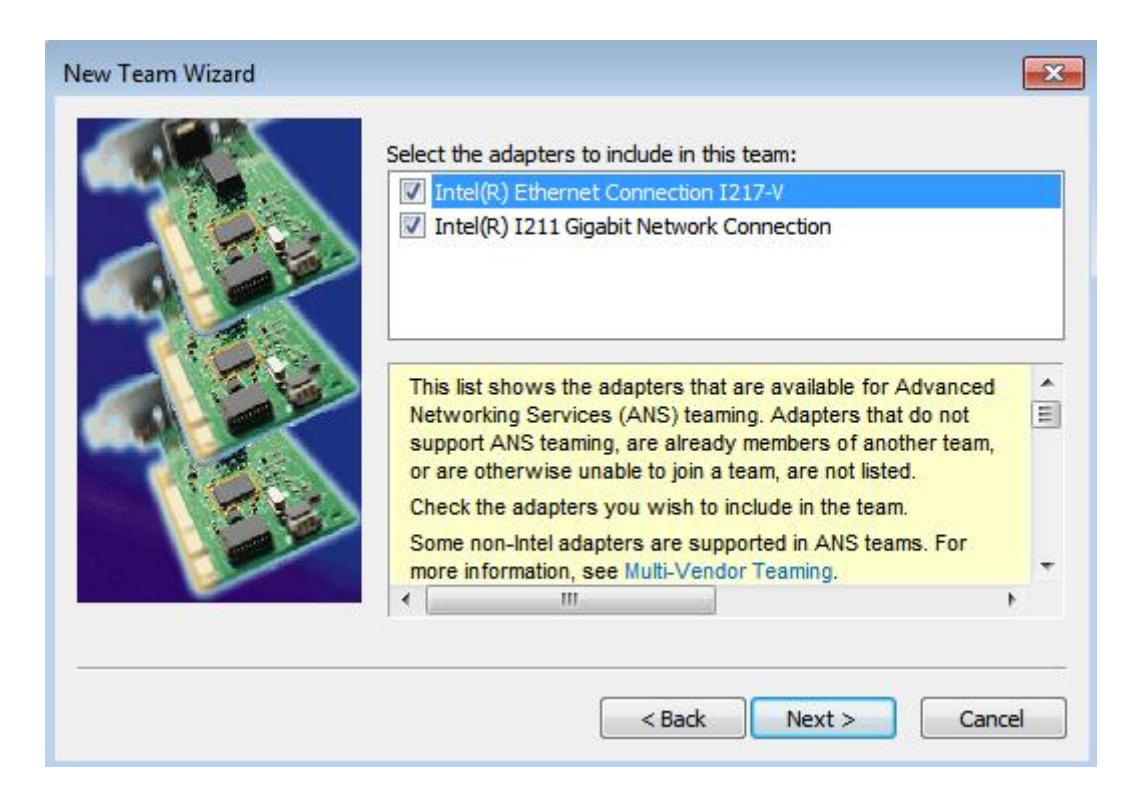

Schritt 5: Wählen Sie die Art des Netzwerkverbunds aus und klicken Sie auf **Weiter**. Die genaue Beschreibung der verschiedenen Teaming-Arten finden Sie am Ende des Textes.

Klicken Sie in der darauf folgenden Dialog-Box auf **Fertigstellen** um das Teaming abzuschließen.

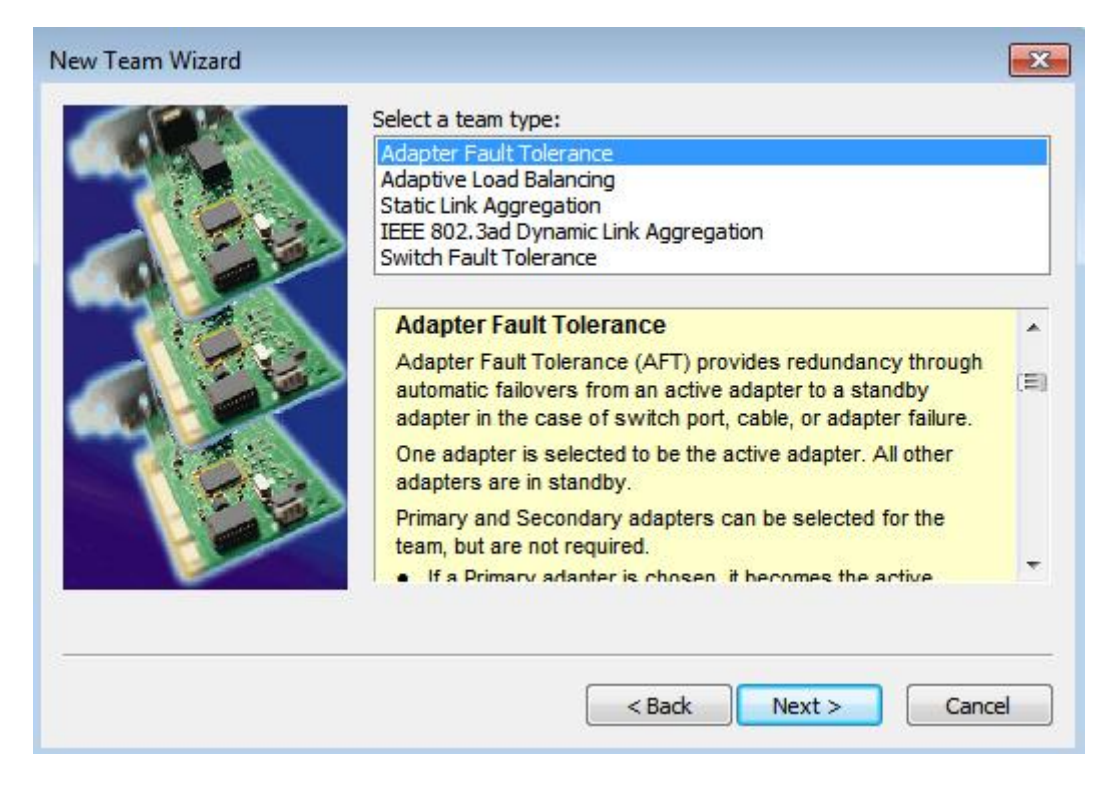

#### **AFT (Adapter-Fehlertoleranz):**

Diese Teaming-Art nutzt einen Netzwerkadapter als Hauptadapter und hält den zweiten Adapter im Standby-Modus. Sollte der aktive Adapter ausfallen, übernimmt der zweite Adapter die Arbeit.

#### **ALB (Adaptive Load Balancing):**

Bietet eine ausgleichenden Datentransfer und eine erhöhte Ausfallsicherheit. Der Netzwerkverbund analysiert den Datentransfer und teilt diesen gleichmäßig auf die verschiedenen Netzwerkadapter auf.

#### **\* Statische Link-Aggregation:**

Eine Hochgeschwindigkeits-Technologie um den Datendurchsatz zwischen Switches oder zwischen einem Server und Switch zu optimieren. Hierfür werden die beiden Netzwerkkanäle oder einzelne Ports dauerhaft gebündelt und als einzelner Anschluss verwaltet. Diese Technologie erhöht die Bandbreite des Anschlusses.

#### **\*Switch (oder Router) unterstützt die Gruppenbildung (IEEE 802.3ad LACP)**

#### **\*IEEE 802.3ad Dynamische Link-Aggregation:**

Ein IEEE-Standard um den Datendurchsatz zwischen Switches oder zwischen einem Server und Switch zu optimieren. Dies wird umgesetzt, indem einzelne Ports oder ganze Anschlüsse dynamisch gebündelt werden und mittels Link Aggregation Control Protocol (LACP) als einzelner Anschluss verwaltet werden. Diese Technologie erhöht die Bandbreite des Anschlusses.

### Switch (oder Router) unterstützt die Gruppenbildung (IEEE 802.3ad LACP):

SFT (Switch Fault Tolerance): Nutzt zwei Adapter, die mit zwei Switches verbunden werden. Fällt ein Adapter oder ein Switch aus, wird die zweite Verbindung genutzt.

**Anmerkung: Wenn Sie einen Netzwerkverbund mit doppelter Bandbreite wünschen müssen Sie die Static Link Aggregation und IEEE 802.3ad Dynamic wählen.**

Schritt 6: Sie finden den Netzwerkverbund im Gerätemanager unter **Netzwerkadapter**.

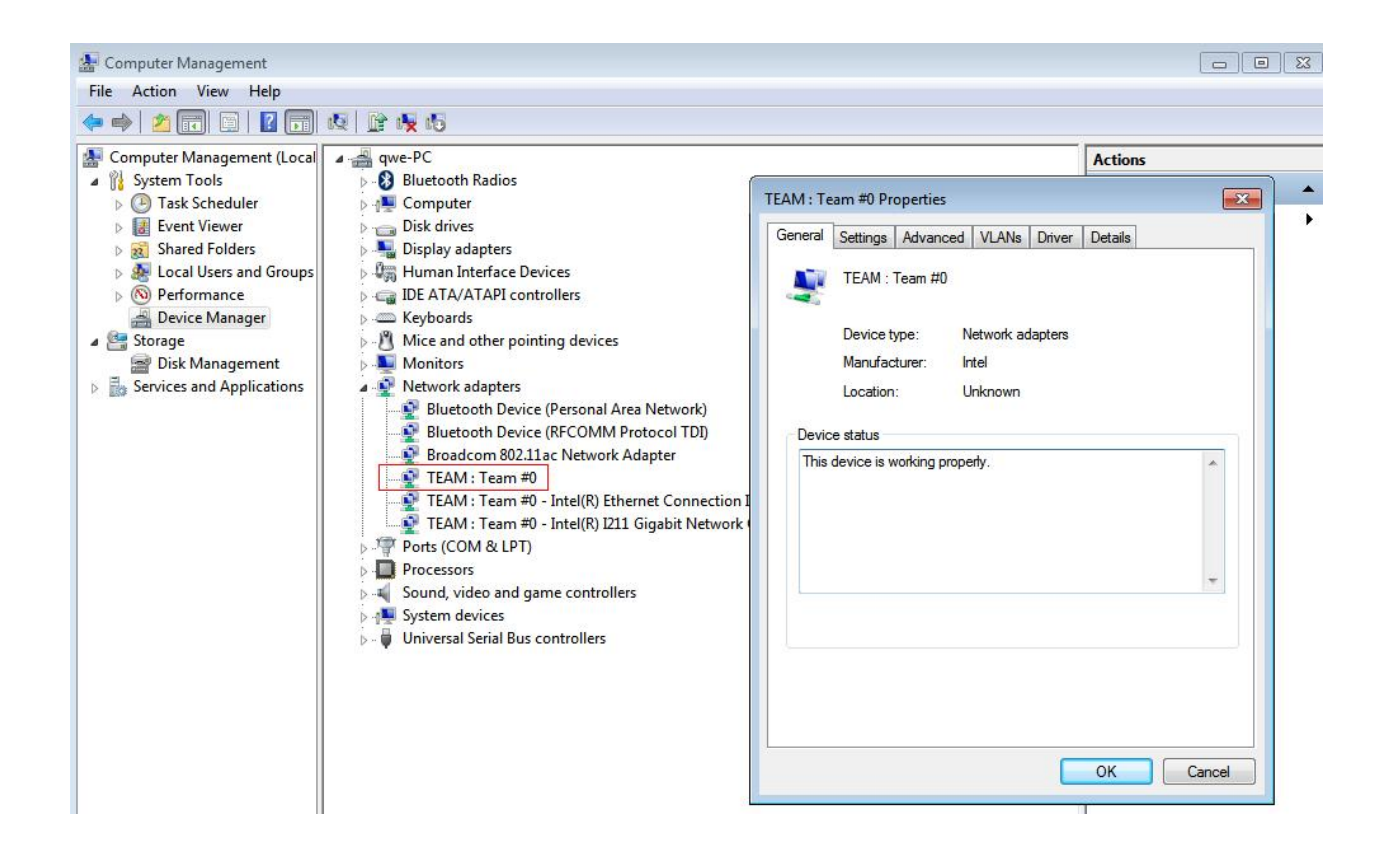

(Anmerkung: Um das Teaming zu löschen, führen Sie einen Rechtsklick auf den Netzwerkverbund aus und wählen Sie **Eigenschaften\Einstellungen\Gruppe entfernen**.)